# Saleslogix

#### **QwikQuote communicates with Saleslogix better then other quoting programs, right out of the box.**

## **Information from Saleslogix to QwikQuote**

QwikQuote and Saleslogix work seamlessly together. Salespeople will no longer have to remember what kind of pricing a customer gets. QwikQuote automatically sets the proper price level based on your setting in the customer contact record. Here is just some of the information that can be linked:

- Any fields you consider important.
- Contact information
- Shipping Address
- Pricing level

#### **Figure 1**

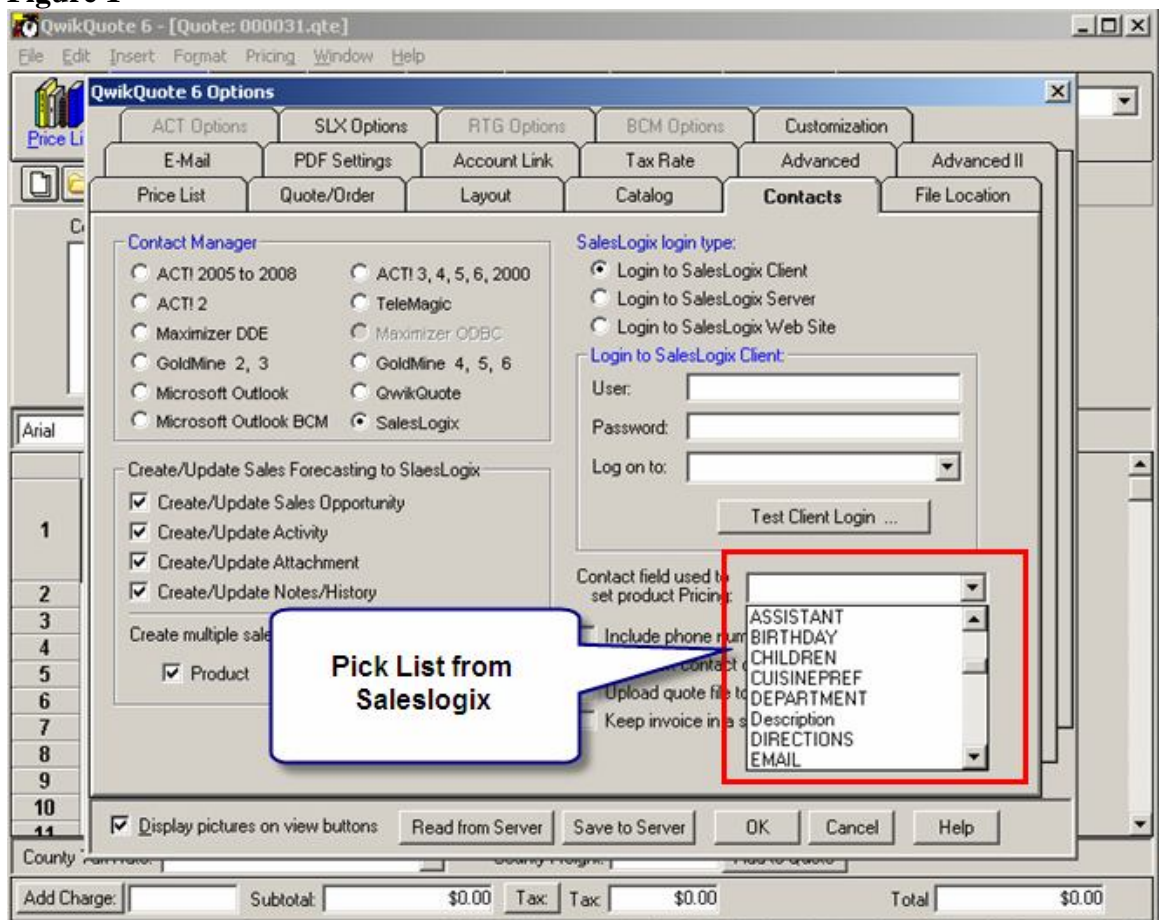

**Contact and Shipping Address** is brought in from the Saleslogix database.

**Figure 2**

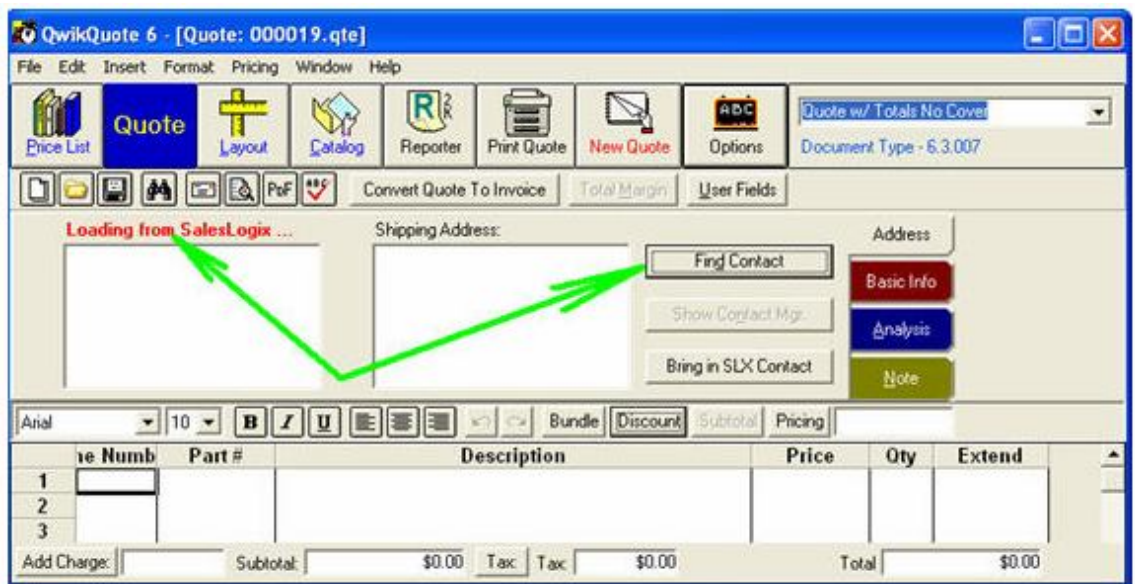

QwikQuote searches the Saleslogix Customer database:

#### O QwikQuote 6 - [Quote: 000019.qte]  $\Box$   $\times$ Edi  $R$ **fil** Ŵ **ABC** Quote w/ Totals No Cover ×, 冒 π Quote Document Type - 6.3.007 Layout Catalog Reporter Print Quote New Quote Options **Price List** ಀ Total Marg User Fields Convert Quote To Invoice **Loading from SalesLogix** Shipping Address: Address Find Contact QwikQuote Links to SleaLogix - Find Contact from SalesLogix DB ■光音 1◆◆2◆+1 泉地火器团 Search in: First Name C Account C City First Name: Melanie Salutation: Last Name Title State r C Arial  $\bullet$  10  $\bullet$ Last Name: Sherwood Title: Manager Find: Mel **Bol** Total  $\overline{3}$ **1e Numb** Contact: Melanie Sherwood Work Phone: 9125559950 Par FirstName Account 1 Account: Shells Communications Extension: Mel Coca-Cola Amatil  $\overline{\mathbf{c}}$ Mole Address 1: 11811 N Tatum Blvd, Ste 3 Fax: 9125550507  $\overline{\mathbf{3}}$ Melina Coca-Cola Hellenic Address 2 Department:  $\overline{\mathbf{4}}$ 5 Address 3: Shipping Address: 6 City/St./Zip: Statesboro | GA 30458 Melanie Sherwood  $\overline{7}$ Shells Communications Country: USA  $\bf{8}$ 11811 N Tatum Blvd, Ste 3031 Statesboro, GA 30458<br>USA E-mail: Melanie@ShellsCommunica  $\boldsymbol{9}$  $10$ SalesLogix 7.2.0.1501  $11$ Database: SALESLOGIX\_EVAL  $12$  $$0.00$  $$0.00$  $$0.00$ Add Charge: Tax Tax Subtotal: Total

**Figure 3**

Contact information and Shipping Address are now in the quote. **Figure 4**

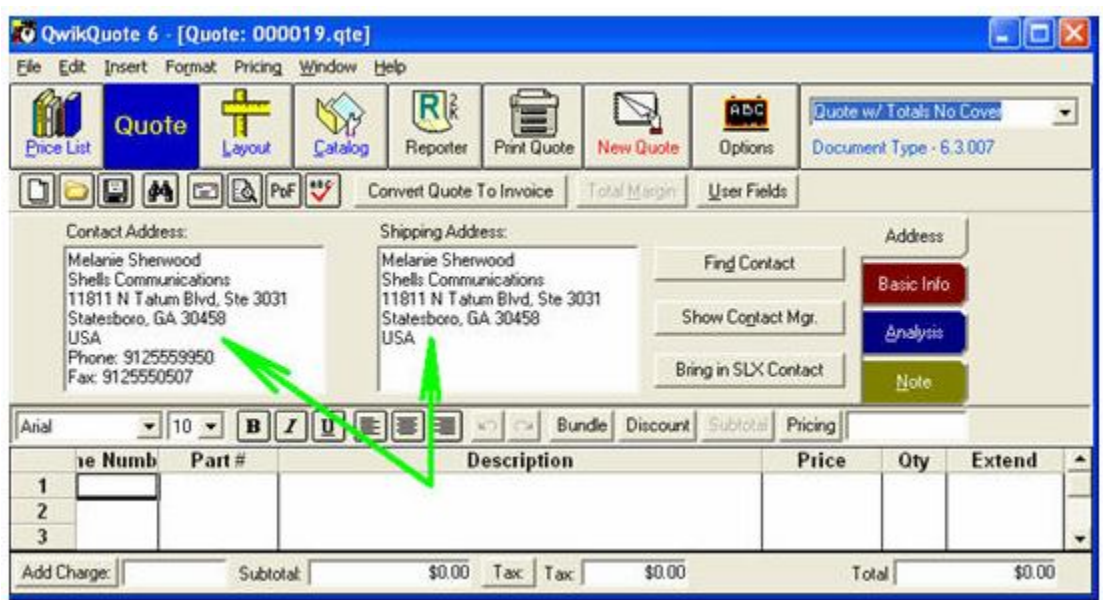

**Pricing Levels**: Not all customers get the same pricing and QwikQuote makes it easy to set the correct pricing level. No more checking and double checking to make sure an end user is getting a discount reserved for your best customers.

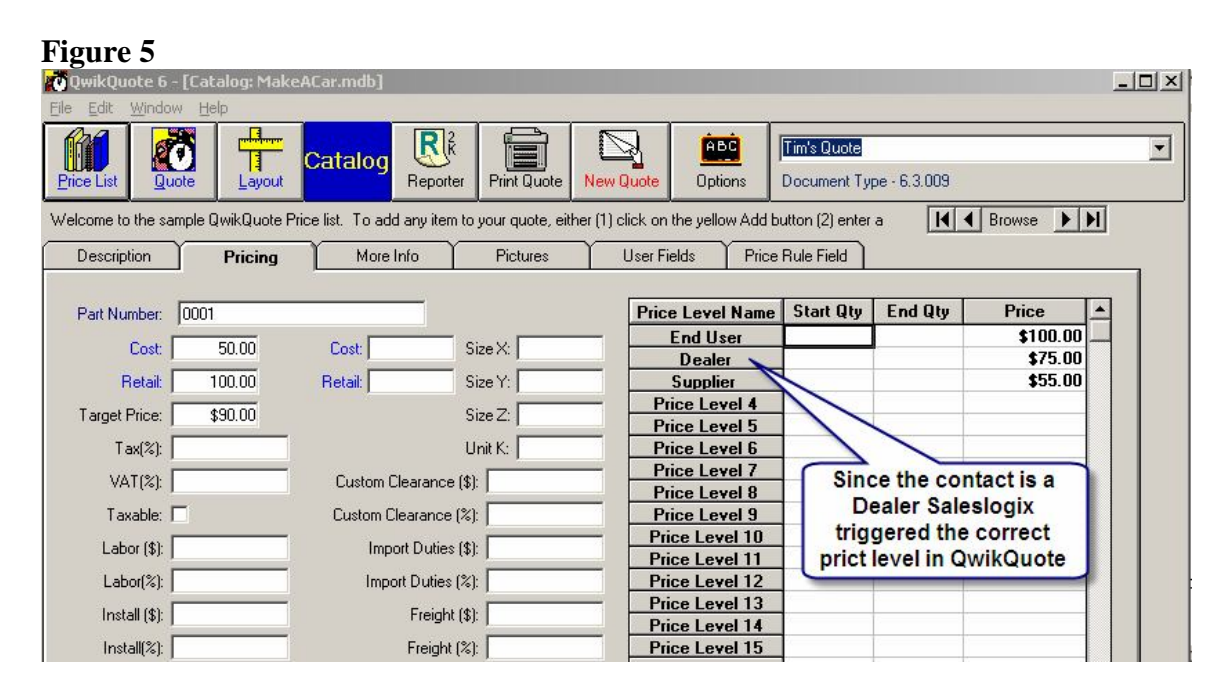

Bring in other important fields from your Saleslogix contact record. For example the Saleslogix Customer ID for easy cross reference for your accounting department.

#### **Figure 6**

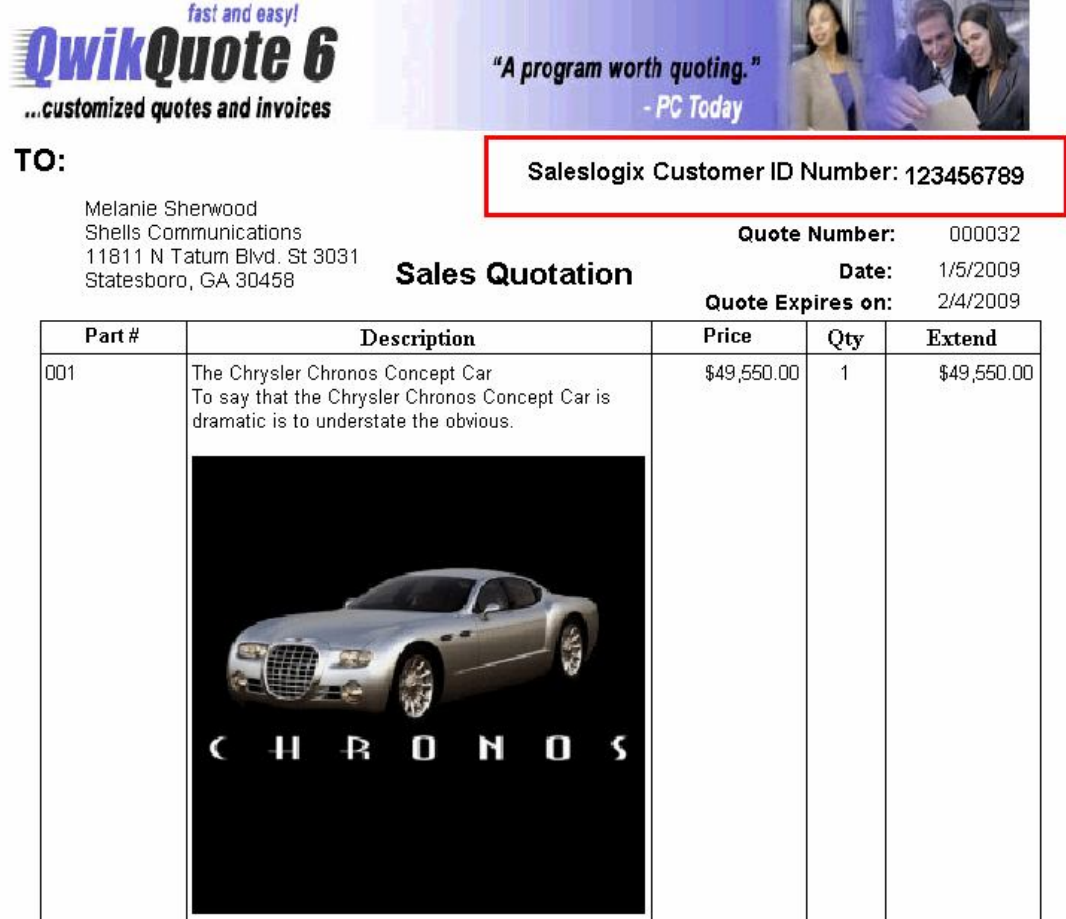

# **Making a QwikQuote:**

First go to the Price List and pick your products: Figure 7

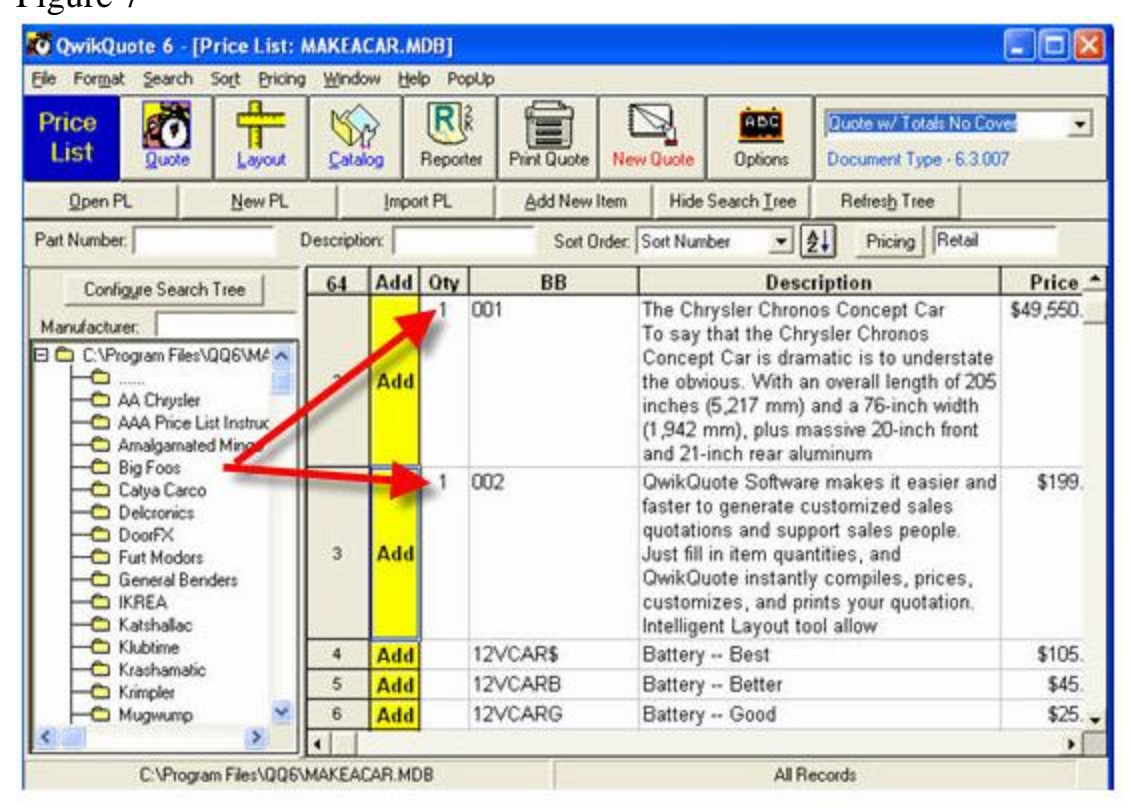

Your items are brought into the quote:

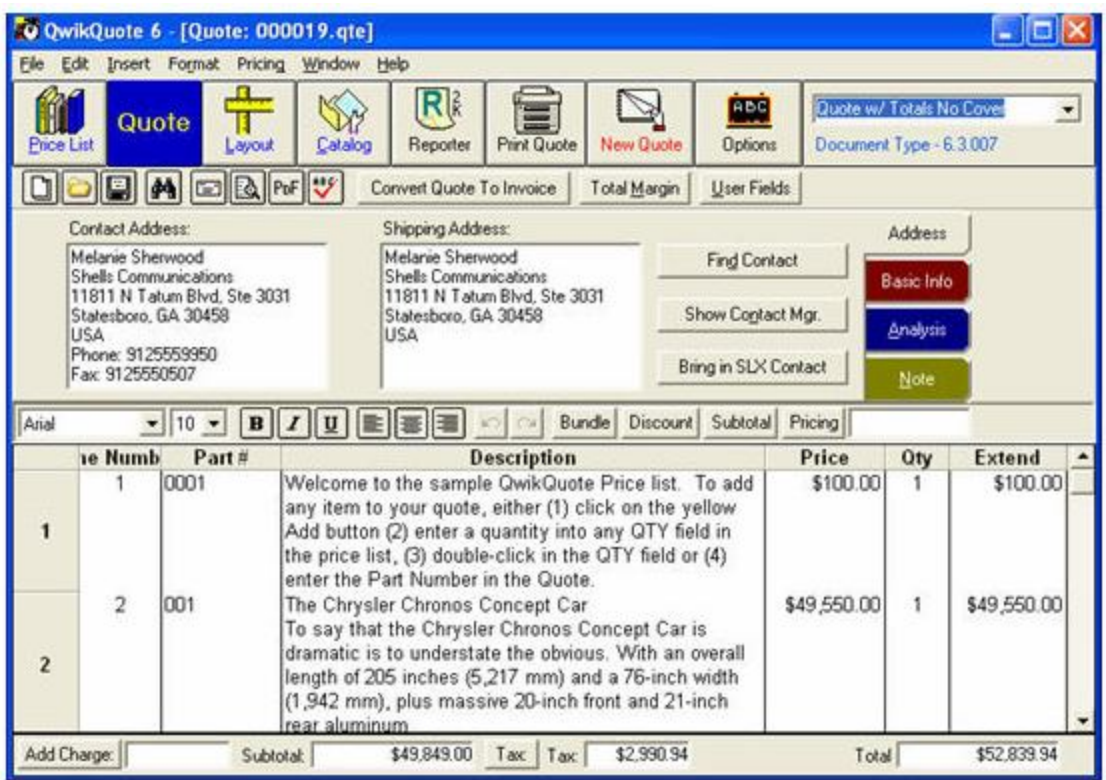

## **Information from QwikQuote to ACT**

Writing back information about the quote to your ACT customer record is very important, that's why we do it better then our competition. See for yourself.

- Opportunities Tab
	- o As a total amount
	- o As separate line items
- History Tab
- Activities Tab
- Documents Tab

QwikQuote can write back to the Saleslogix Opportunity Manager as individual line items. This can be very important when you want to run a report as to how many of a single line item is in the pipeline. If you only write back total amounts vital information is lost. However, if a quote is the kind that has hundreds of line items you can choose to only show a total amount. The setting is simple and straight forward as shown below.

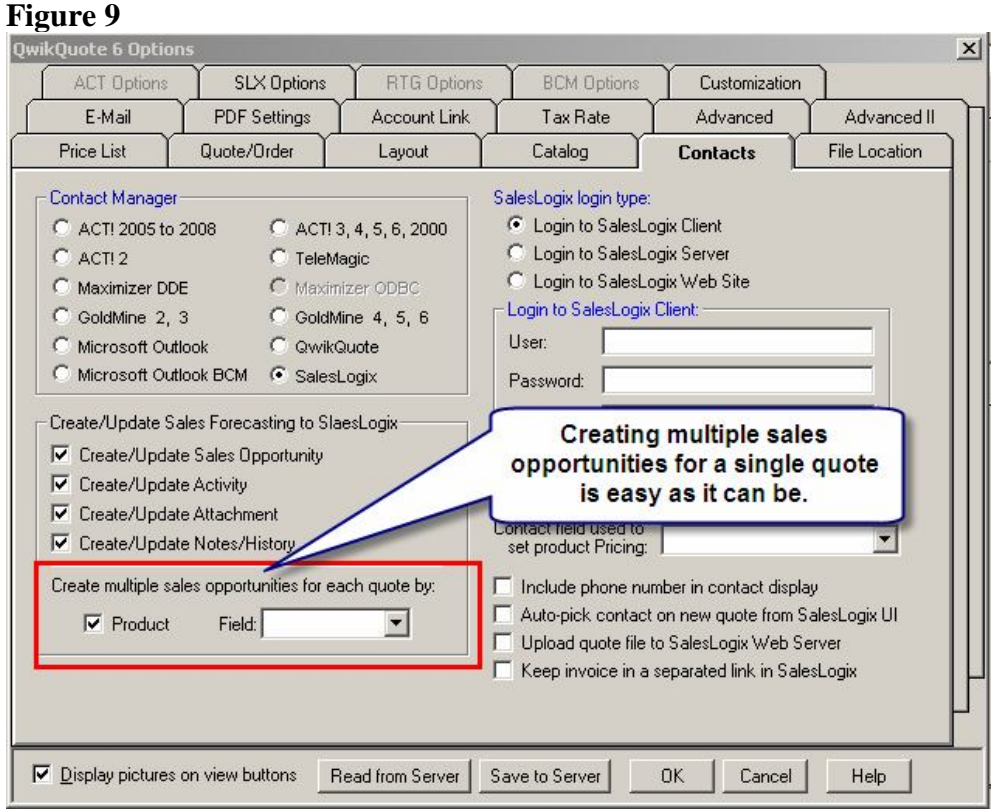

When you save your quote you will have the chance to add additional information to:

- Schedule Sales Opportunity
- Schedule Activity
- Create Quote History
- Create Linked Document

## **Figure 10**

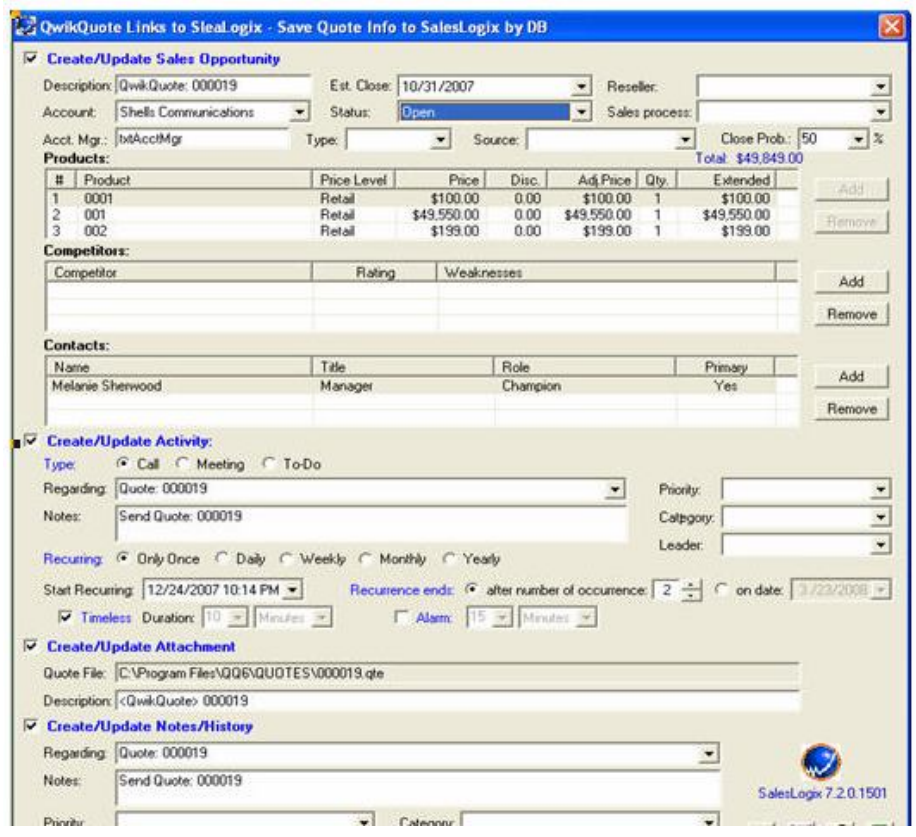

You can decide if you want to create/update the Sales Opportunity Snapshot, Activity, Attachment, and/or Notes/History in Saleslogix. You can also make changes on the fly. When you are finished, press the OK button to save the quote information back into Saleslogix. See example quote 000019:

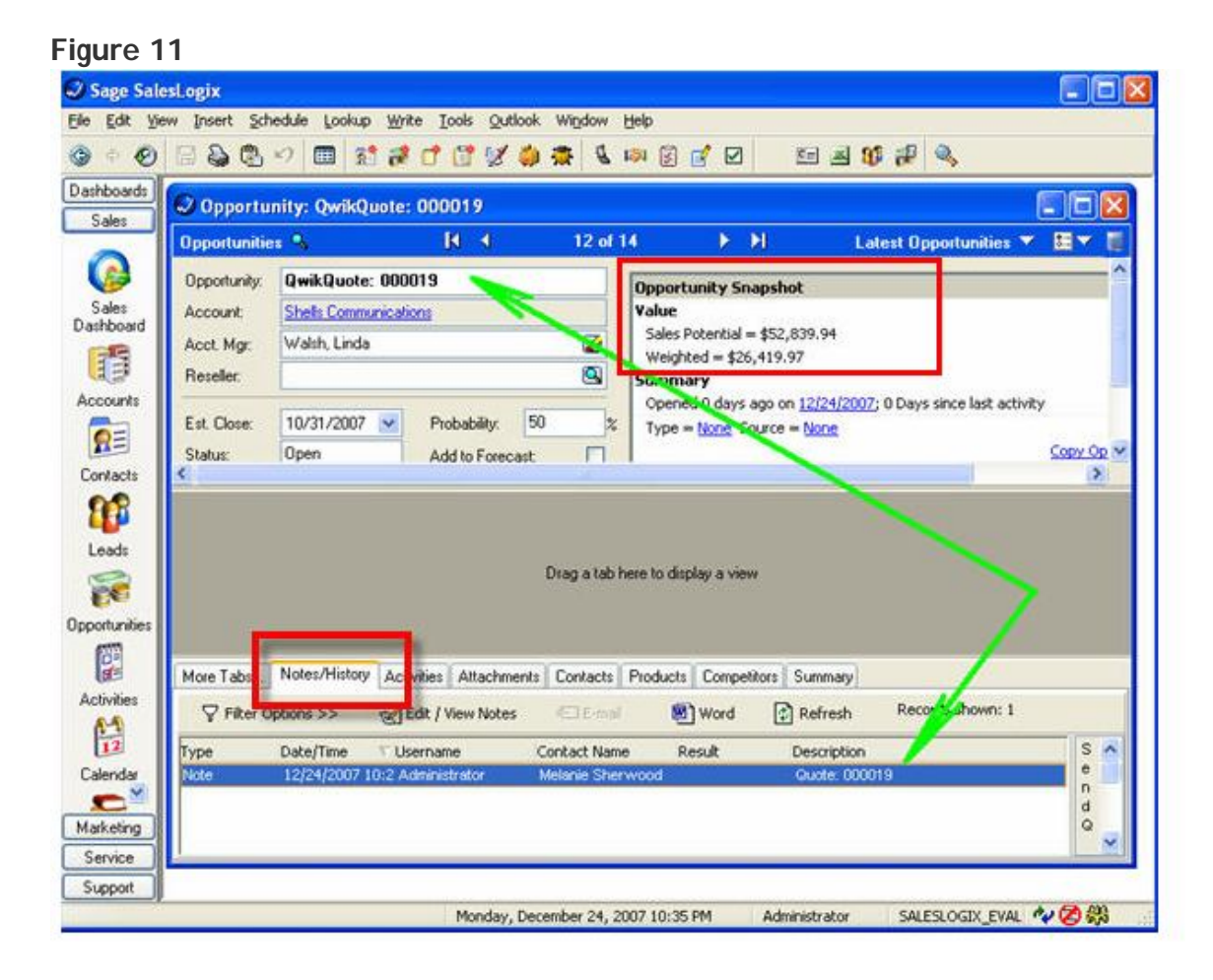

An Activity was created for the quote: **Figure 12**

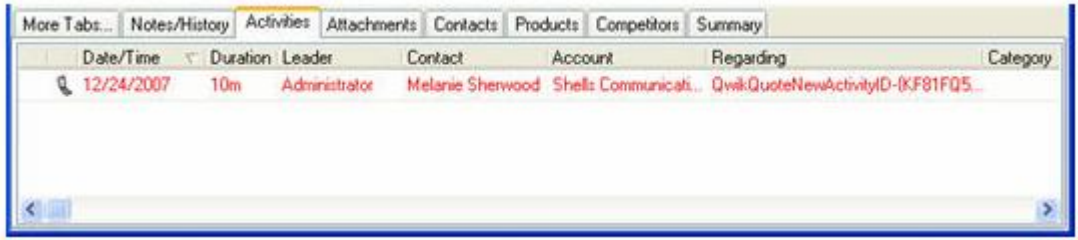

An Attachment was created for the quote: **Figure 13**

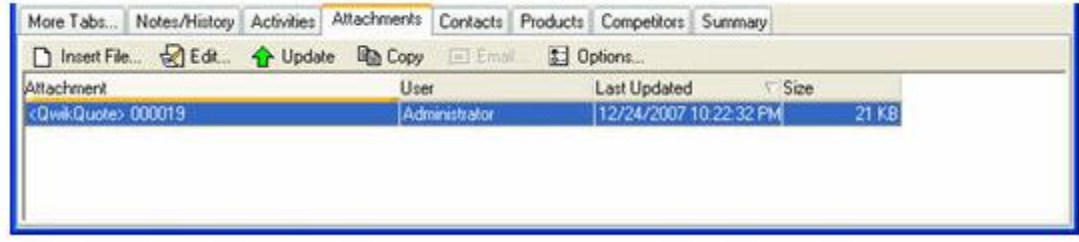

You can also check and see your items in the Products Tab: **Figure 14**

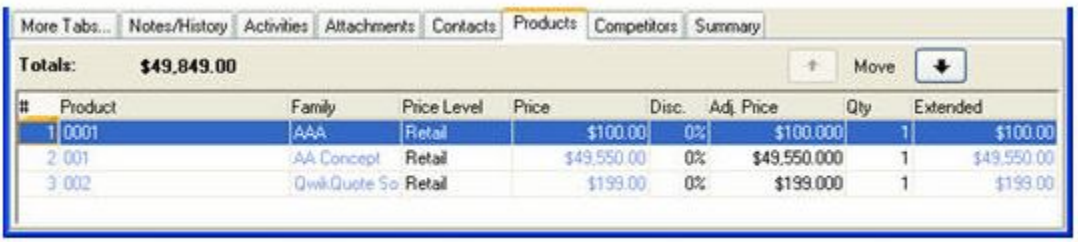

Products can be added to the Saleslogix database:

### **Figure 15**

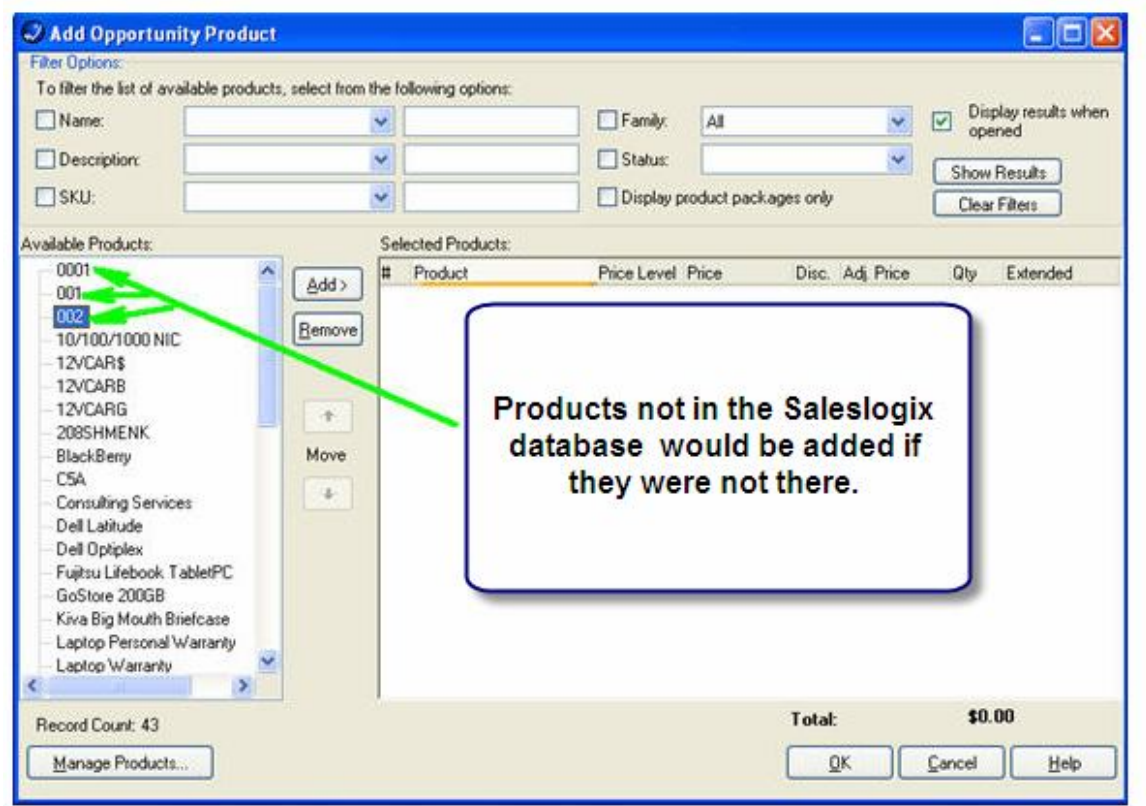

QwikQuote makes it easy for you to make a quote, save a quote, print a quote and to email or fax that quote. See Email for more information.